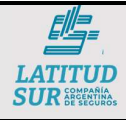

# **1. OBJETIVO**

Rellenar correctamente el formulario de Denuncia de AT/EP para la A.R.T.

# **2. ALCANCE**

Partes Obligatorios y Opcionales del Formulario de Denuncia de AT/EP. Detalles importantes.

## **3. RESPONSABILIDADES**

### 3.1 **CLIENTE (Empresa/Empleador)**

Rellenar correctamente el formulario de denuncia de AT/EP.

## 3.2 **Personal del Área Siniestros A.R.T.**

Recepcionar y Revisar la Denuncia de AT/EP completa.

# **4. METODOLOGÍAS**

Las denuncias pueden realizarse mediante tres modalidades: **1.** Rellenando un formulario físico. **2.** Rellenando un formulario en Excel. **3.** Completando el formulario online logueandose en la Web de Latitud Sur S.A.

### **4.1 Rellenando un formulario físico**

Se adjunta un formulario de Denuncia de AT/EP junto con este instructivo, son tres (3) las partes que se deben completar, a continuación se señalan las mismas:

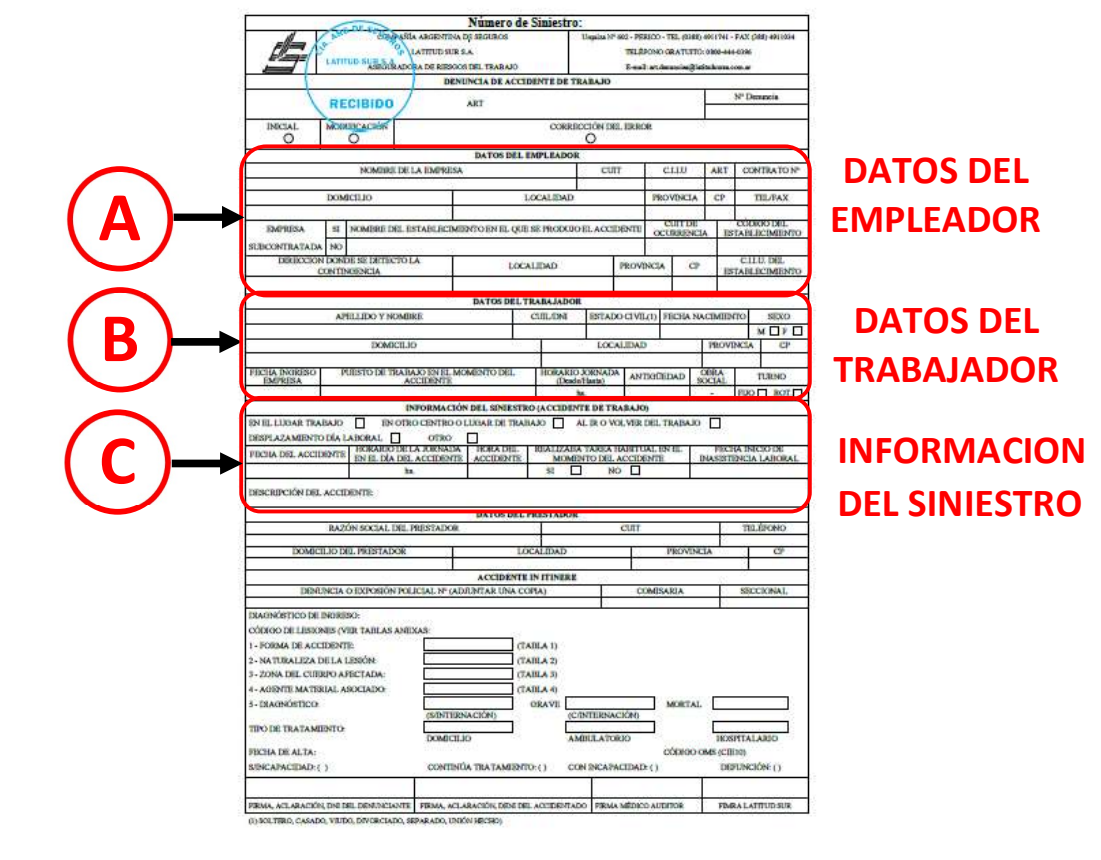

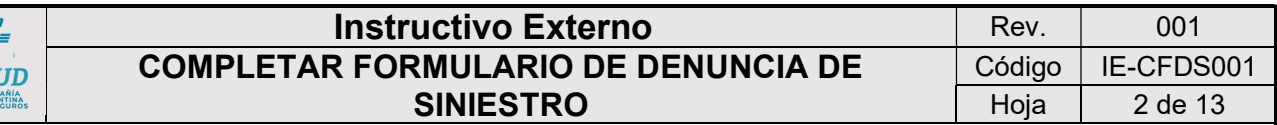

De aquí en adelante se usará el término "empresa" para el cliente indistintamente si se trata de una persona jurídica o física (empleador).

A. DATOS DEL EMPLEADOR

**SUR®** 

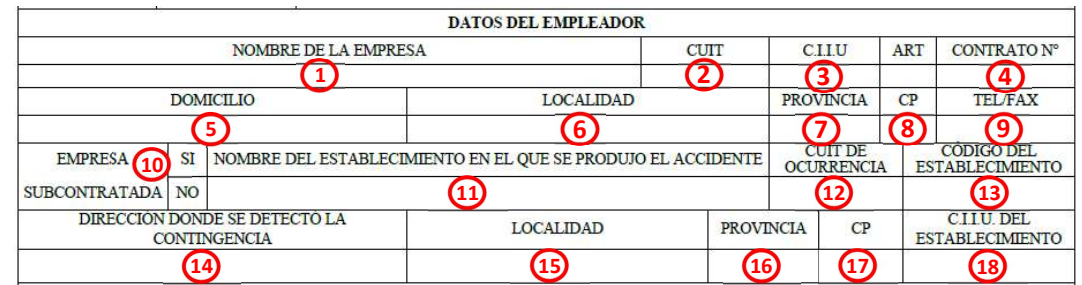

- 1. **NOMBRE DE LA EMPRESA**: Cómo el mismo dato indica debe escribir el nombre completo (razón social) de la empresa a la pertenece el trabajador siniestrado.
- 2. **CUIT**: Debe introducir el CUIT de la empresa a la que pertenece el trabajador siniestrado, once (11) dígitos.
- 3. **C.I.I.U**: Es una clasificación estándar de las actividades económicas dispuesta de forma que las entidades puedan clasificarse según la actividad que realizan y consiste en un número de cinco (5) dígitos reconocidos a nivel internacional.
- 4. **CONTRATO**: Introduzca el número de contrato de la empresa con la ART

Si no conoce el C.I.I.U. y/o el número de CONTRATO puede consultar estos datos en el siguiente link con el CUIT de la empresa https://www.srt.gob.ar/arg/historial.php

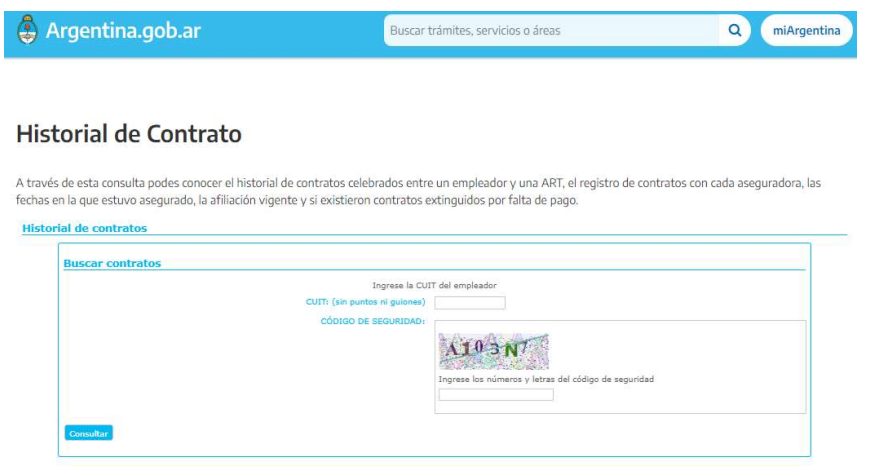

Si tiene varios C.I.I.U. y/o varios CONTRATOS, escriba el que corresponde a la actividad que realizaba el trabajador cuando sufrió el siniestro.

- 5. **DOMICILIO**: Debe ingresar el domicilio legal de la empresa la que pertenece el empleador.
- 6. **LOCALIDAD**: Ingrese la localidad a la que corresponde el domicilio de la empresa.
- 7. **PROVINCIA**: Ingrese el nombre de la provincia en la que se encuentra la empresa.
- 8. **CP:** Ingrese el código postal correspondiente a la localidad de la empresa.

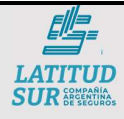

#### **Instructivo Externo** Rev. | 001 **COMPLETAR FORMULARIO DE DENUNCIA DE SINIESTRO** Código | IE-CFDS001 Hoja  $\vert$  3 de 13

- 9. **TEL/FAX**: Ingrese el número de teléfono/móvil representativo de la empresa. Puede ser el del Responsable de R.H. u otra autoridad de la empresa, se recomienda que posea una buena disponibilidad.
- 10. **EMPRESA SUBCONTRATADA**: Debe seleccionar entre **SI** la empresa está realizando sus activades bajo subcontratación con otra empresa/organización o **NO** realiza actividades bajo subcontratación. Siempre teniendo en cuenta al entorno del trabajador que sufrió el siniestro. Marque con una cruz la que corresponda.
- 11. **NOMBRE DEL ESTABLECIMIENTO EN EL QUE SE PRODUJO EL ACCIDENTE**: Como el mismo indica, introduzco el nombre del establecimiento donde el trabajador sufrió el siniestro.
- 12. **CUIT DE OCURRENCIA**: Introduzca el CUIT de la empresa donde ocurrió el siniestro, generalmente suele ser el mismo de la empresa, salvo el trabajador se haya encontrado realizando trabajo dentro de otra empresa.
- 13. **CODIGO DEL ESTABLECIMIENTO**: Debe introducir el número de establecimiento, si no conoce el mismo puede consultarlo con el personal de Higiene & Seguridad de vuestra empresa o con el personal de nuestra empresa. Estaremos encantados de ayudarlo.
- 14. **DIRECCION DONDE SE DETECTO LA CONTIGENCIA**: Debe escribir las coordenadas de latitud y longitud de la ubicación donde sucedió el siniestro, se recomienda usar Google Maps o Google Earth o cualquier aplicación de geolocalización para obtener este dato. Por ejemplo nuestra casa central Latitud Sur S.A. se encuentra en las Coordenadas:

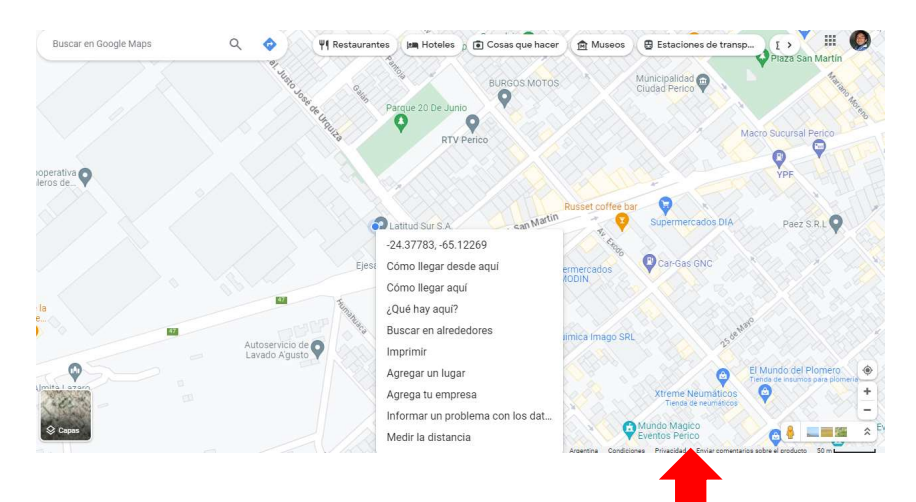

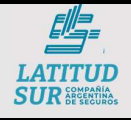

# **Instructivo Externo COMPLETAR FORMULARIO DE DENUNCIA DE SINIESTRO**

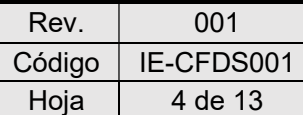

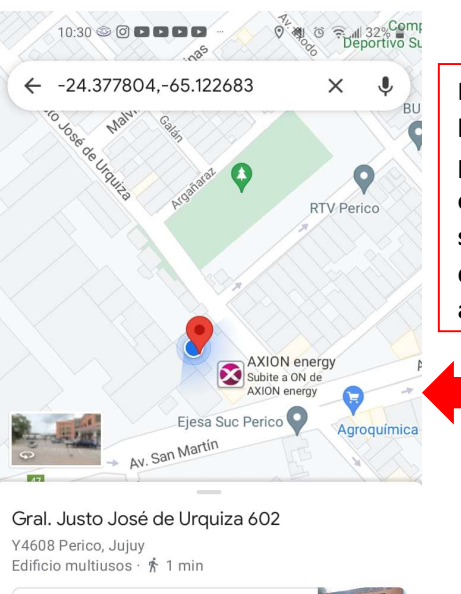

**En el caso de una PC/Portátil haciendo click derecho en el punto aparece una lista de opciones donde el primer dato serán las coordenadas del lugar donde tenia el cursor del mouse al presionar click derecho.**

> **En un teléfono móvil u Smartphone al entrar en Maps debe mantener presionando en la ubicación (punto en la pantalla) y en la barra de búsqueda aparecerán las coordenadas del lugar seleccionado.**

- 15. **LOCALIDAD**: Aquí debe ingresar la localidad de la dirección del establecimiento o lugar donde sucedió el siniestro.
- 16. **PROVINCIA**: Al igual que el anterior es la Provincia en la que se encuentra el establecimiento o el lugar donde sucedió el siniestro.
- 17. **CP**: Aquí debe ingresar el código postal correspondiente al lugar donde sucedió el siniestro.
- 18. **C.I.I.U. DEL ESTABLECIMIENTO**: Finalmente escriba el C.I.I.U. correspondiente al establecimiento donde sucedió el siniestro.

**En caso de accidente In Itinere puede dejar los campos 13 y 18 vacíos.**

## B. DATOS DEL TRABAJADOR

Latitud Sur S.A.  $4.5$  \*\*\*\* (48) Aseguradora

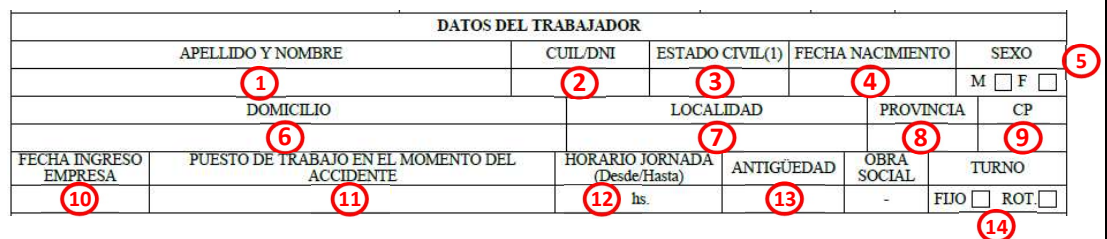

- 1. **NOMBRE Y APELLIDO**: Introducir Apellidos y Nombres del Trabajador Siniestrado.
- 2. **CUIL/DNI**: Introducir el número de CUIL o DNI del trabajador en cuestión.
- 3. **ESTADO CIVIL**: Introduzca una de las siguientes opciones: SOLTERO CASADO – VIUDO – DIVORCIADO – SEPARADO – UNION HECHO.
- 4. **FECHA NACIMIENTO**: Escriba la fecha de nacimiento con el siguiente formato DD/MM/AAAA (día/mes/año)
- 5. **SEXO**: Debe elegir entre las opciones "**M**" (masculino) o "**F**" (femenino). Marque con una cruz la que corresponda.
- 6. **DOMICILIO**: Introduzca el Domicilio del trabajador (lugar donde reside) de preferencial el ATUAL. Esto nos permite ofrecer un mejor servicio al facilitar la localización del siniestrado.

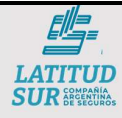

- 7. **LOCALIDAD**: Localidad a la que corresponde el domicilio del trabajador siniestrado. De preferencia la actual
- 8. **PROVINCIA**: Provincia en la que reside el trabajador siniestrado. De preferencia la actual.
- 9. **CP**: Código Postal del domicilio introducido anteriormente.
- 10. **FECHA INGRESO EMPRESA**: Debe escribir la fecha con el formato DD/MM/AAAA en que el trabajador siniestrado ingresó a la empresa.
- 11. **PUESTO TRABAJO EN EL MOMENTO DEL ACCIDENTE**: El nombre del puesto/cargo/ocupación del trabajador siniestrado.
- 12. **HORARIO JORNADA**: El horario habitual en el que el trabajador desarrolla sus actividades laborales.
- 13. **ANTIGÜEDAD**: Escribir la antigüedad del trabajador en términos de **años**. Si tiene menos de un (1) año trabajando introducir los meses trabajados hasta el momento del siniestro.
- 14. **TURNO**: Aquí debe elegir entre dos (2) opciones, si trabajaba con un turno **FIJO** o si trabajaba con modalidad **ROT** (rotatorio), por ejemplo a veces turno diurno, otras veces en el turno nocturno, si trabaja día por medio, etc. Marque con una cruz la que corresponda.

# C. INFORMACIÓN DEL SINIESTRO (AT/EP)

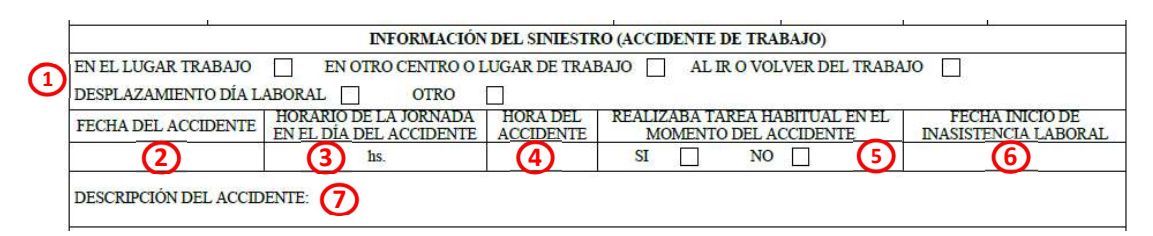

1. **LUGAR DE SUCESO**: Debe elegir seleccionar la opción que mejor exprese el lugar donde sucedió el siniestro: EN EL LUGAR DE TRABAJO – EN OTRO CENTRO O LUGAR DE TRABAJO – AL IR O VOLER DEL TRABAJO (**In Itinere**) – DESPLAZAMIENTO DIA LABORAL – OTRO.

Marque con una cruz la que corresponda.

- 2. **FECHA DEL ACCIDENTE**: Fecha del momento en que sucedió el siniestro con el formato DD/MM/AAAA.
- 3. **HORARIO DE LA JORNADA EN EL DIA DEL ACCIDENTE**: Debe introducir el rango horario que le tocaba trabajar al accidentado ese día. Por ejemplo: 08:00 hs a 17:00 hs.
- 4. **HORA DEL ACCIDENTE**: Hora exacta o lo más precisa posible en que sucedió el siniestro. Usar el formato de 24 hs.
- 5. **REALIZABA TAREA HABITUAL EN EL MOMENTO DEL ACCIDENTE**: Debe seleccionar entre "SI" (hacia sus tareas como es habitual) o "NO" (si había algo diferente en como o las tareas que realizaba ese día).
- 6. **FECHA DE INICIO DE INASISTENCIA LABORAL**: Si el accidente requiere baja laboral (ausencia del trabajador en su lugar de trabajo para su recuperación) escribir cuando comenzaría la inasistencia al trabajo. Por lo general es el mismo día del siniestro o el día siguiente.
- 7. **DESCRIPCIÓN DEL ACCIDENTE**: Aquí debe introducir con el **mayor detalle** posible la **descripción del siniestro**, toda la **mecánica del mismo**, lo que hacía el trabajador previo y al momento del accidente, si fue golpe, corte, amputación, etc. El **contexto/entorno, los objetos, fenómenos, herramientas, maquinas, animales involucrados, zona y lugares del cuerpo** que fueron afectados, en

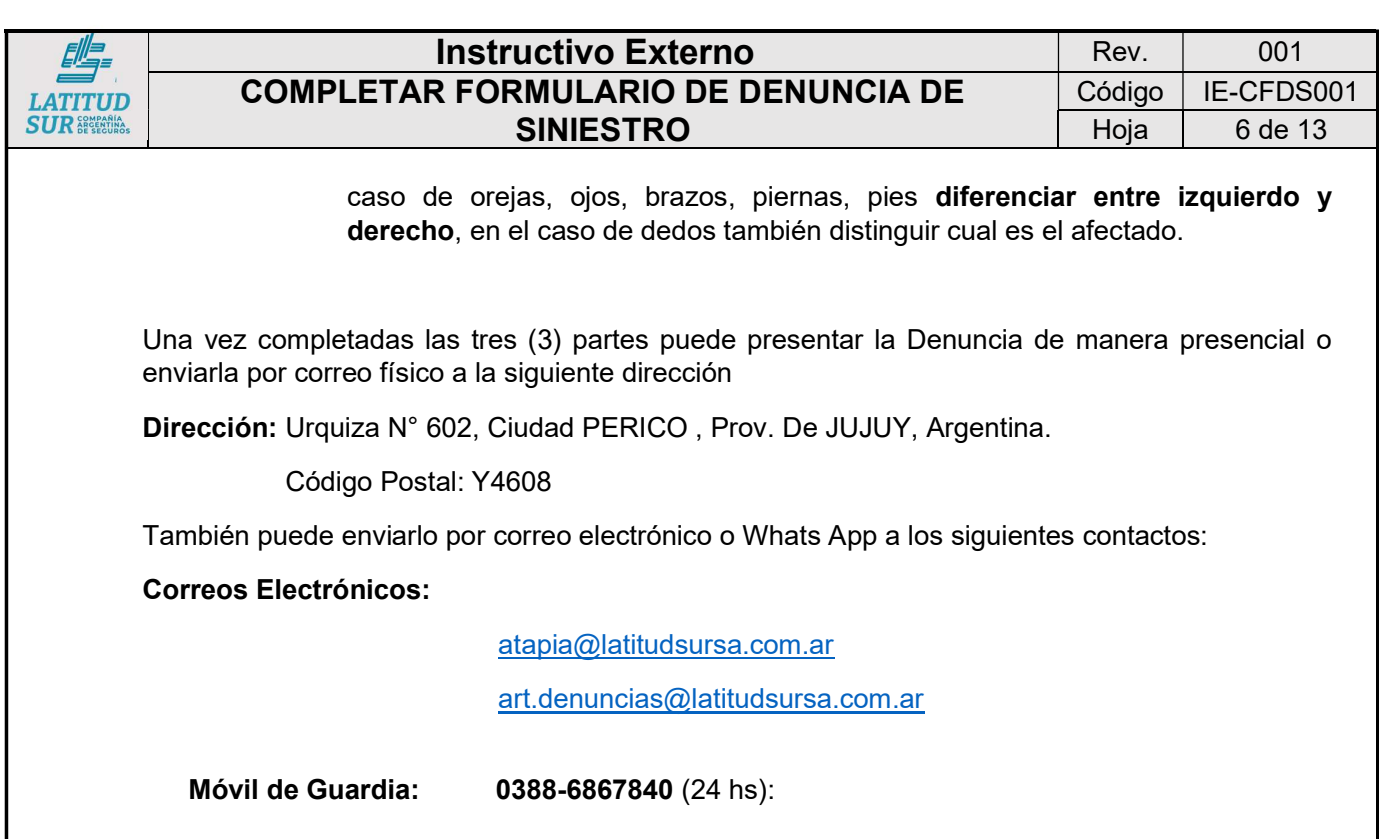

En caso de emergencias puede comunicarse al **Móvil de Guardia** o al **0-800-199-0022**  Por consultas puede comunicarse también al **Móvil de Guardia** o por llamada al teléfono (0388) 4911741 / 42.

# **4.2 Rellenando un formulario Excel**

Es prácticamente el mismo formulario físico pero en Excel, todo lo visto anteriormente es válido.

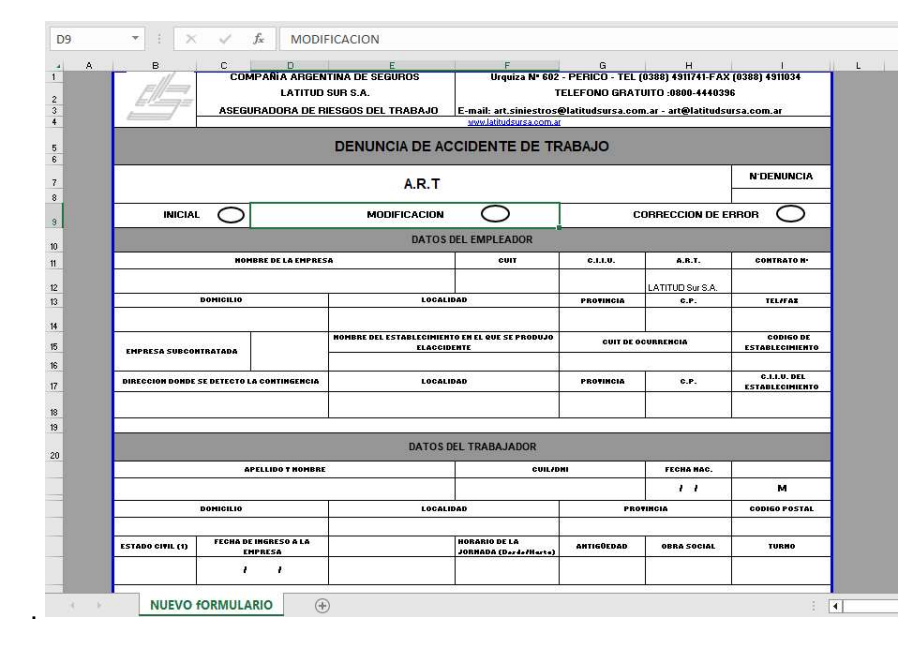

# **4.3 Rellenando un formulario online vía Web**

4.3.1 Iniciar sesión en el sitio Web de Latitud Sur S.A. https://www.latitudsursa.com.ar/

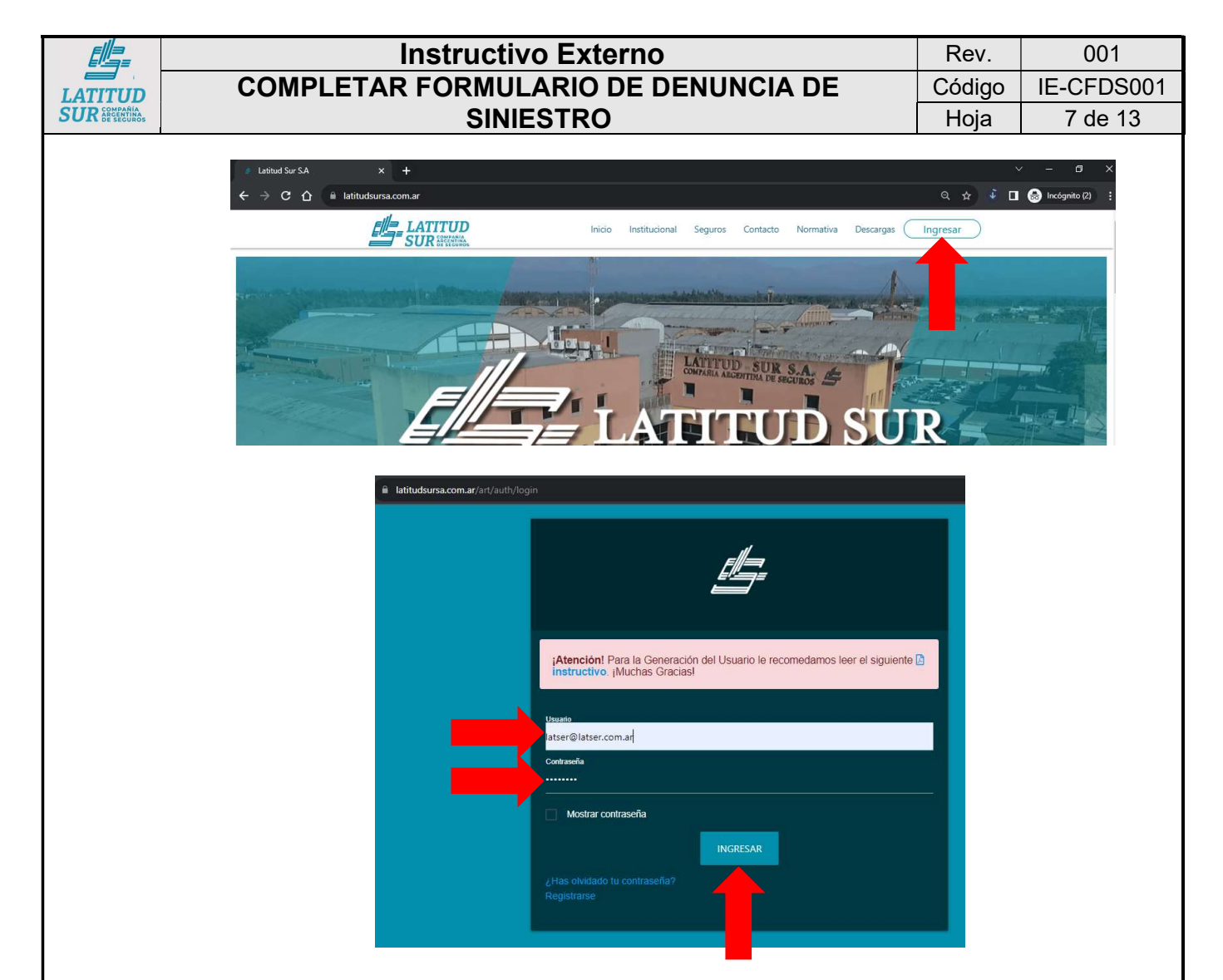

4.3.2 Ingresar al "Contrato" donde figure la nómina con el trabajador siniestrado, luego entrar en "Siniestro" – "Crear Denuncia" e ingresaremos al formulario online.

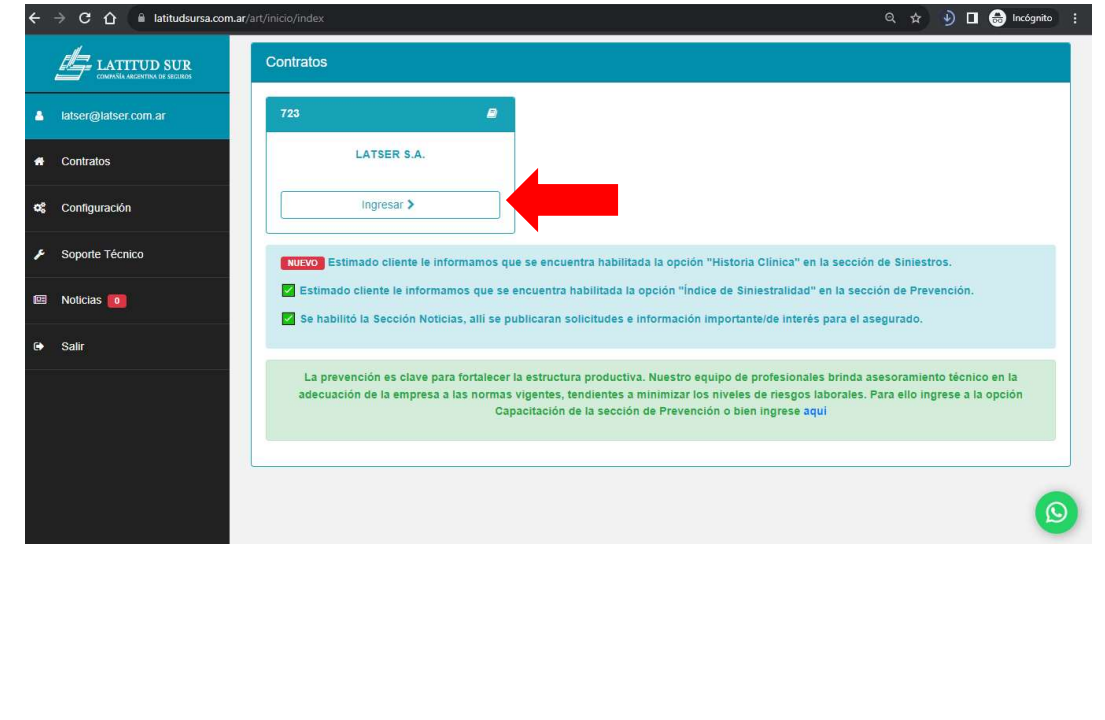

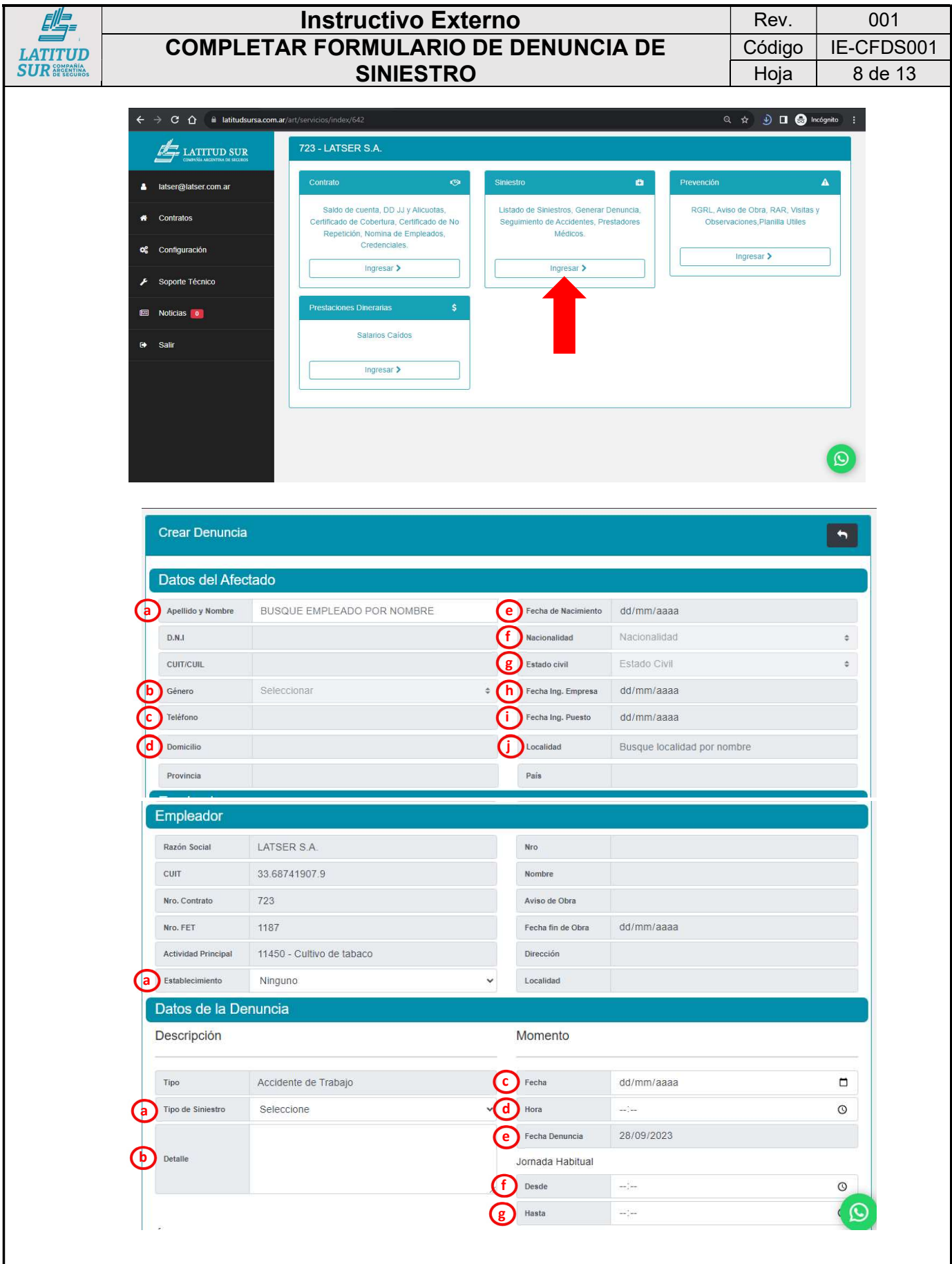

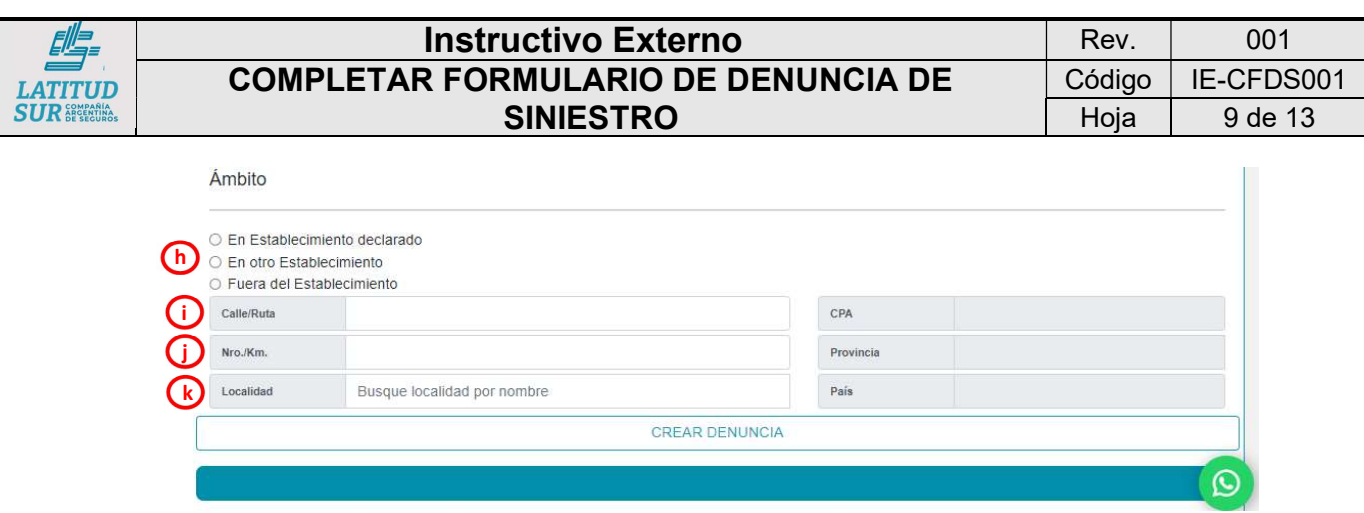

*Nota: Los campos identificados con una letra por cada apartado (por eso hay 3 datos identificados con la "a" porque cada uno es de un apartado en particular por ejemplo (a) Establecimiento es el primer campo del apartado Empleador (datos del empleador) y (a) Tipo de Siniestro es el primer campo del apartado Datos de la Denuncia).* 

- 4.3.3 Todos los campos del formulario son **obligatorios** pero algunos se cargan automáticamente desde nuestra base de datos. No todos los campos son libres, a continuación se irá desarrollando cada uno de ellos. También se tomará como ejemplo a una persona de la empresa con el nombre JOSE:
	- 4.3.3.1 DATOS DEL AFECTADO:
		- a) **Apellido y Nombre:** Almacenado previamente en la base de datos, debe introducir el nombre o apellido (por lo menos 5 letras, si tiene un nombre de 4 letras agregue un espacio) y luego espere, la página le mostrara un mini listado de las personas con ese nombre registradas en la nómina del contrato con la ART. Seleccione la que corresponde.

Ejemplo: Introduce JOSE, aprieta la tecla espacio para completar los 5 caracteres, le aparecerá unos cuadritos que se colorean e indican que está buscando el nombre en la base de datos. Esto puede ser instantáneo, tardar unos segundos o tardar hasta un par de minutos en función de su conexión a internet y nuestros servidores.

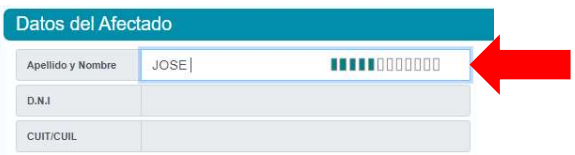

Le aparecen una lista que contiene el nombre escrito y los datos N° ID – APELLIDO Y NOMBRE – DNI – CUIT/CUIL. Seleccione el que corresponda, al hacerlo vera que automáticamente se cargaran los datos DNI y CUIT/CUIL de los siguientes campos, si también estuvieran los otros campos como Genero, Teléfono, Domicilio, etc. cargados, estos se autocompletaran en el formulario online y solo deberá controlarlos, para nuestro ejemplo, solo encontraba precargado el campo género.

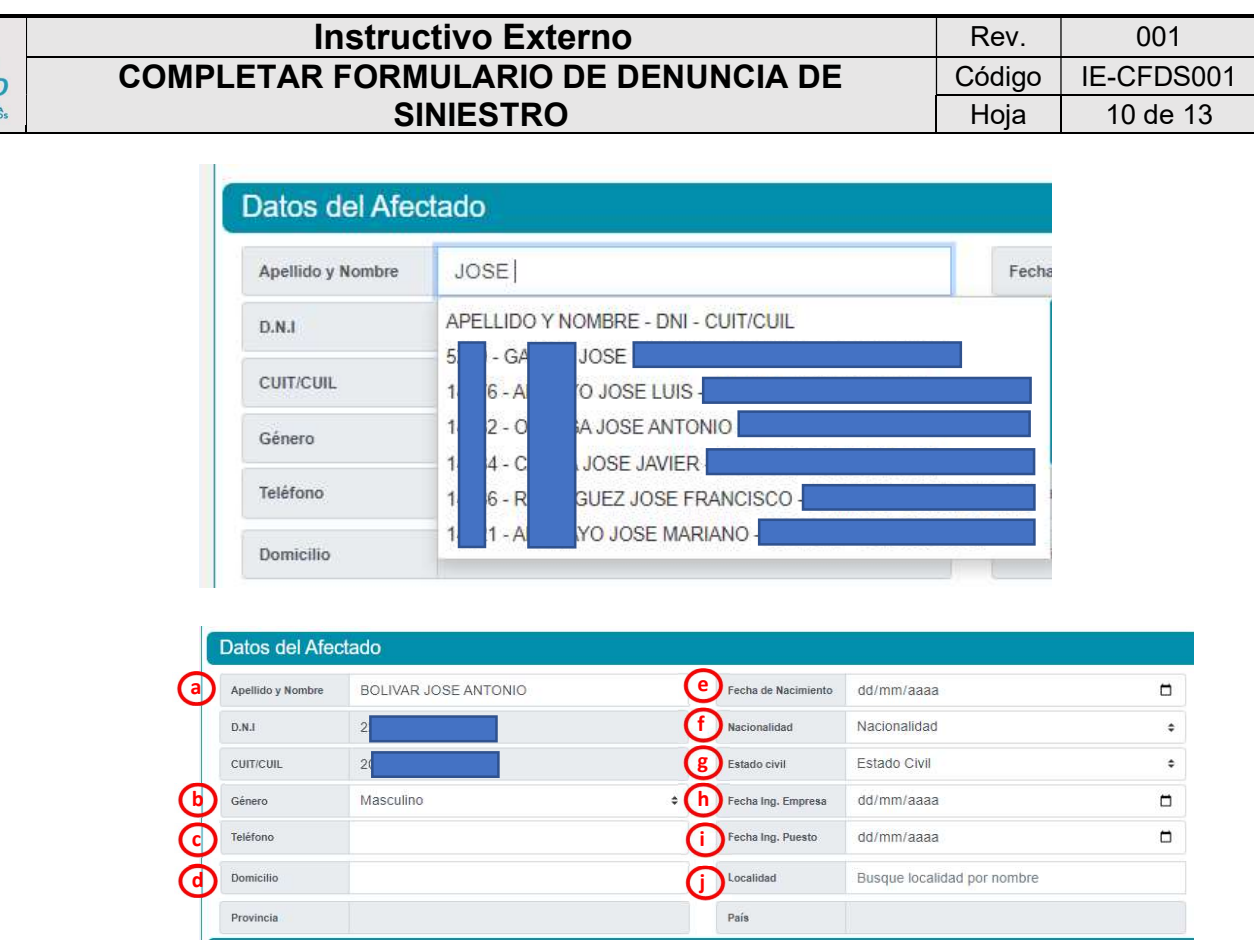

**SUR SEER** 

- b) **Género:** Debe seleccionar entre Masculino y Femenino (géneros biológicos).
- c) **Teléfono:** Debe introducir el número de teléfono o celular del siniestrado para poder comunicarse con él y brindarle atención personalizado, agiliza nuestros procesos. En caso de no tener número del siniestrado puede introducir el vuestro para que nos pueda brindar más información de ser necesario.
- d) **Domicilio:** Debe introducir el Domicilio real del siniestrado, de preferencia el domicilio donde reside actualmente, esta información no es muy útil en especial cuando se deben hacer notificaciones o no se cuenta con el contacto del siniestrado.
- e) **Fecha de Nacimiento:** Como el mismo nombre del campo lo indica debe introducir la fecha de nacimiento del siniestrado. También puede seleccionar la fecha en el calendario clickeando el icono  $\Box$ .
- f) **Nacionalidad:** Debe elegir en la lista desplegable la nacionalidad del siniestrado, si el país no se encuentra en el listado seleccione "Extranjero".
- g) **Estado Civil:** Debe elegir en la lista desplegable el estado civil del siniestrado.
- h) **Fecha de Ingreso a la Empresa:** Escriba la fecha en que el siniestrado ingreso por primera vez en la empresa.
- i) **Fecha de Ingreso al Puesto:** Escriba la fecha en que el siniestrado ingreso a su puesto actual.
- j) **Localidad:** Debe ingresar la Localidad correspondiente al domicilio del siniestrado, escriba el nombre de la localidad y espere a que el campo le muestre un listado donde debe figurar su localidad. Esto puede tardar segundos o minutos en función de la red y nuestros servidores. En caso de que no cargue su localidad pruebe escribirla de una manera diferente o comuníquese con nuestro personal de Asistencia Técnica al 0388 - 154 340 040 o 0388 - 4911741 Int.: 116.

*Nota: Los campos Provincia y País se cargarán automáticamente en función de la localidad seleccionada. Si tiene activado la función "autocompletar" de Google, probablemente observe que aparecerá su dirección guardada tapando el listado de localidades, pero debería ser capaz de seleccionar la localidad que le muestra el formulario web clickeando en la parte izquierda del listado.*

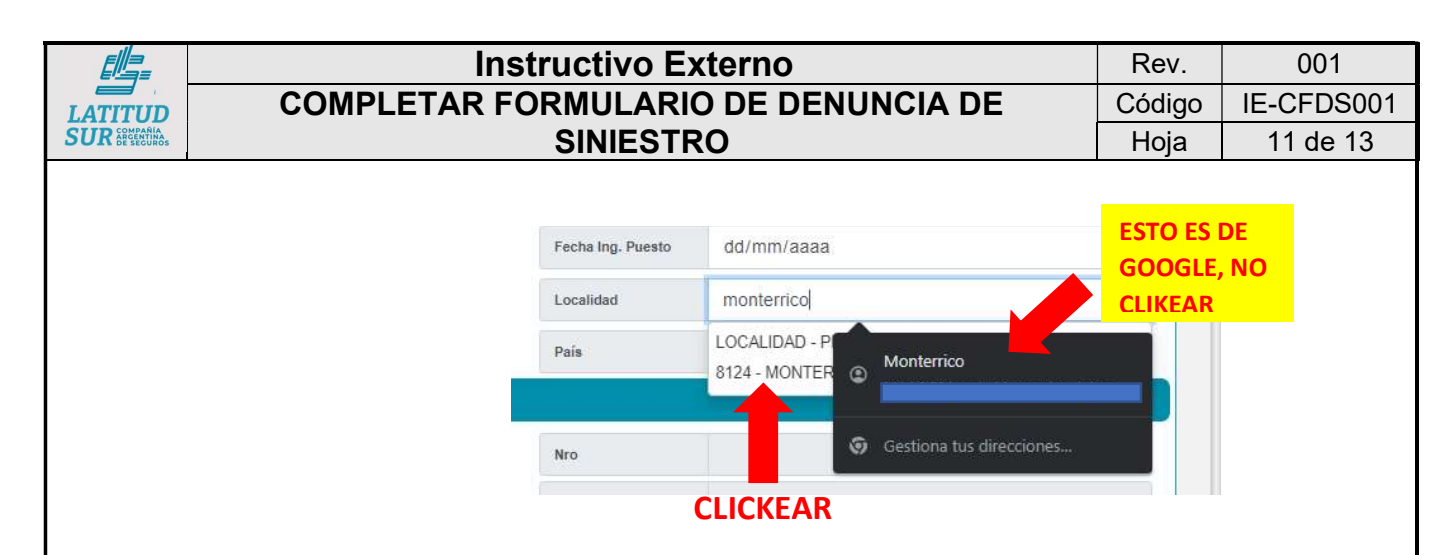

### 4.3.3.2 EMPLEADOR:

Los campos **Razón Social, CUIT, Nro. Contrato, Nro FET** (si corresponde)**, Actividad Principal** se autocompletan solos.

a. Establecimiento: Al clickear en este campo se abre un listado con todos los establecimientos que están dentro del contrato con la ART. Debe elegir el establecimiento donde el siniestrado desempeñaba sus tareas al momento del siniestro. De ser un caso In Itinere seleccione el establecimiento donde normalmente trabaja el siniestrado.

El resto de datos **Nro, Nombre,** si es **Aviso de Obra** y **Fecha fin de Obra, Dirección** y **Localidad** se autocompletan solos luego de seleccionar el Establecimiento.

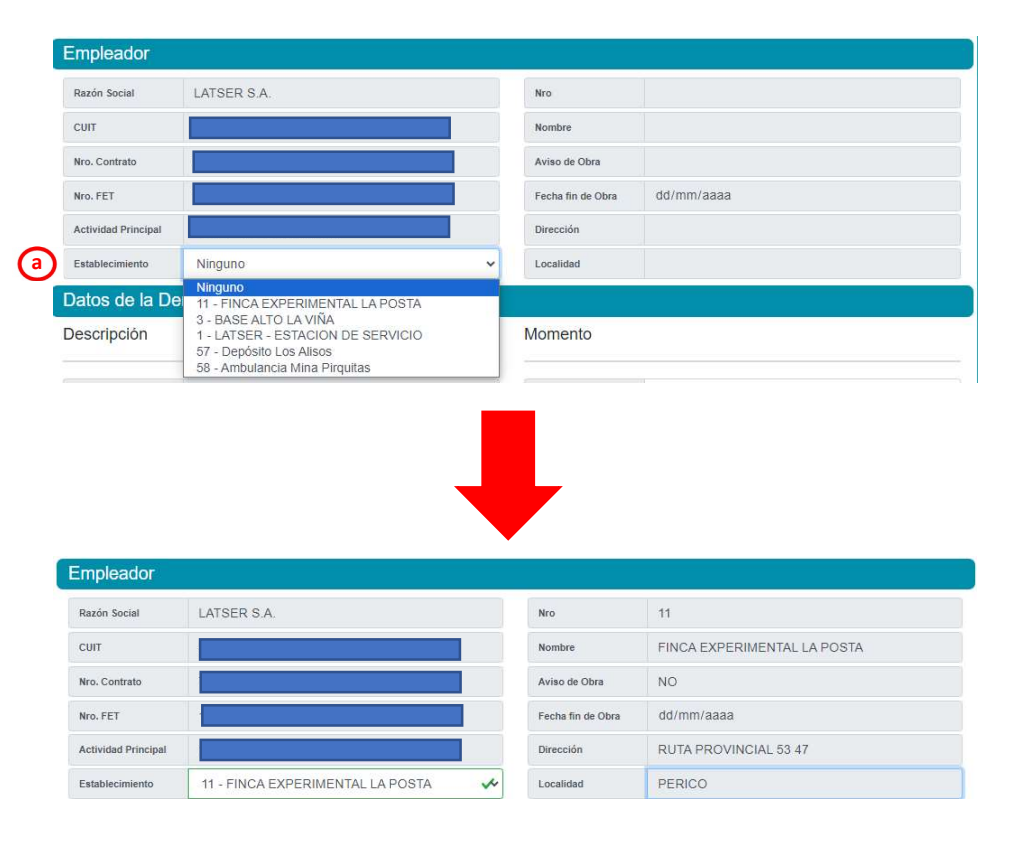

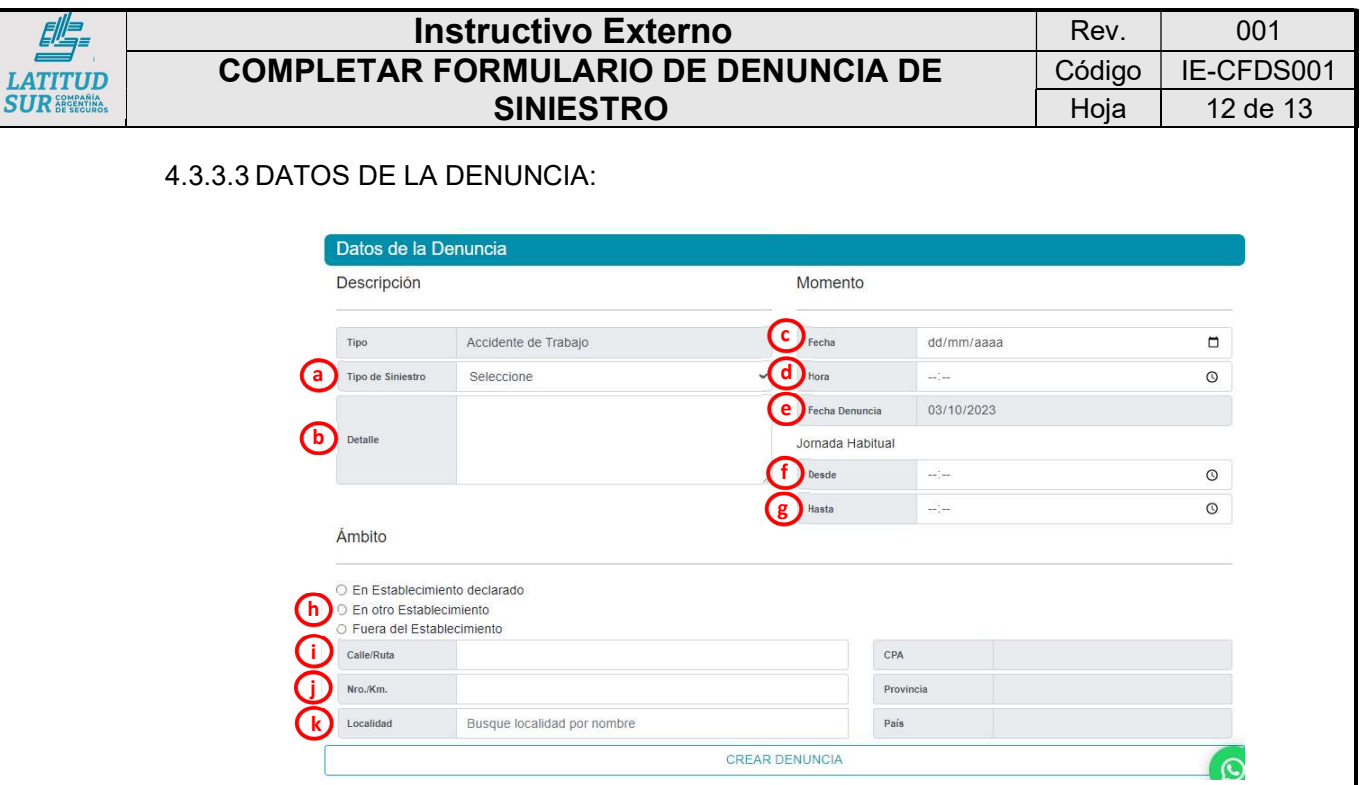

**a. Tipo de Siniestro:** Debe elegir entre "In Itinere" (cuando el accidente es el trayecto Domicilio – Trabajo o viceversa) o "Accidente Laboral" cuando el siniestro sucede en el lugar de trabajo.

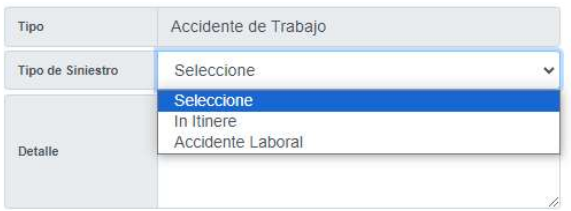

- **b. Detalle:** Aquí debe introducir con el mayor detalle posible la descripción del siniestro, toda la mecánica del mismo, lo que hacía el trabajador previo y al momento del accidente, si fue golpe, corte, amputación, etc. El contexto/entorno, los objetos, fenómenos, herramientas, maquinas, animales involucrados, zona y lugares del cuerpo que fueron afectados, en caso de orejas, ojos, brazos, piernas, pies diferenciar entre izquierdo y derecho, en el caso de dedos también distinguir cual es el afectado.
- **c. Fecha:** Debe introducir la Fecha del momento en que sucedió el siniestro.
- **d. Hora:** Hora exacta o lo más precisa posible en que sucedió el siniestro. Usar el formato de 24 hs.
- **e. Fecha Denuncia:** Este campo se autocompleta con la fecha del día de hoy (o sea el día en que este completando la denuncia).
- **f. Desde:** Introducir la Hora de entrada que corresponde a la jornada laboral del siniestrado.
- **g. Hasta:** Introducir la Hora de Salida que corresponde a la jornada laboral del siniestrado.
- **h. Ámbito:** Aquí se presentan tres (3) opciones, antes de seleccionar una debe haber seleccionado anteriormente en los Datos del Empleado el Establecimiento correspondiente al siniestro. Si ya hizo eso, entonces ahora solo debe seleccionar el lugar donde sucedió el siniestro, si fue "En el Establecimiento" (si selecciona esta opción todos los campos restantes se autocompletarán), si fue en "Otro Establecimiento" o si fue "Fuera del establecimiento.

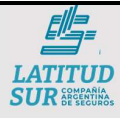

- **i. Calle/Ruta:** Correspondientes al lugar donde sucedió el accidente, el nombre/número de calle/ruta que corresponda.
- **j.** Nro.Km.: De la calle/ruta escrita en el campo anterior.
- **k. Localidad:** Correspondiente al lugar del accidente. Al igual que Localidad elegida en los datos del siniestrado, debe introducir a la localidad y luego elegirla entre las opciones que aparezcan, al hacer esto se autocompletan todos los demás campos restantes (**CPA, Provincia, País**).

Si ha completado todos los datos debería poder generar la denuncia sin ningún problema. En caso de haber algún error, el sistema se lo marcará y podrá corregirlo:

Si todo esta correctamente llenado saltara un mensaje informando que se ha generado correctamente la denuncia.

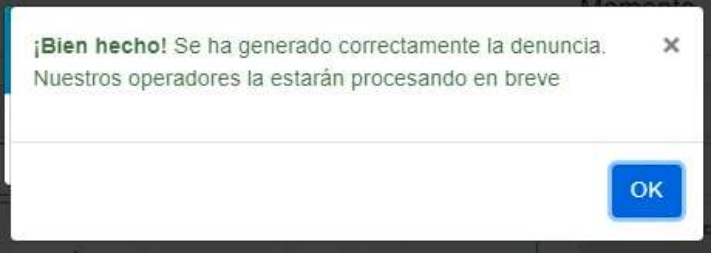

4.3.4 Los datos cargados quedarán guardados en la base de datos de la ART, por ejemplo si en la primera vez que registramos a los trabajadores no ingresamos "fecha de ingreso a la empresa" o "fecha de ingreso a puesto", al ingresarlas en esta denuncia, si el empleado volviera a tener un siniestro, cuando se introduzca su nombre ya se cargarán automáticamente estos datos dando la posibilidad de editarlos de ser necesario. Pero nuestro equipo de excelencia no le permitirá hacer uso de esta función ya que nos comprometemos a disminuir drásticamente los accidentes de trabajo y si uno sucede, no se volverá repetir.